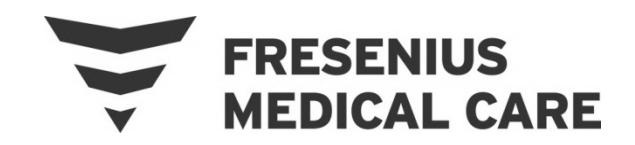

# Fresenius Medical Care North America Service Bulletin

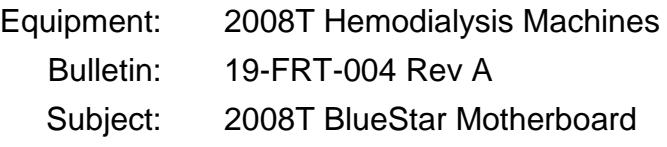

#### **1.0 PURPOSE**

To inform all Field Service and Technical Support personnel as well as Fresenius Medical Care-trained customers of the 2008T BlueStar Motherboard.

#### **2.0 SCOPE**

2008T BlueStar Premium motherboards are labelled with part number 190500-02, and include an EEPROM not installed on other 2008T motherboards

If a 2008T machine is upgraded to a 2008T BlueStar Premium machine, the blank EEPROM is also installed on the motherboard, however, the part number of the motherboard does not change and remains part number 190500.

Regardless of how a machine becomes a 2008T BlueStar Premium machine, the EEPROM stores the **serial number** and the **hour meter**.

If the motherboard needs to be replaced on a 2008T machine, which has a motherboard EEPROM, the correct part number for a replacement motherboard is **190500**. This motherboard will come with an empty EEPROM socket.

To ensure the data stored on the original EEPROM is not lost, it must to be swapped from the old motherboard to the new motherboard.

Once the replacement is complete and the machine is powered on, the serial number **S/N** and the **Hour Meter** information must be confirmed on the Select Program Screen (see arrows in Figure 1).

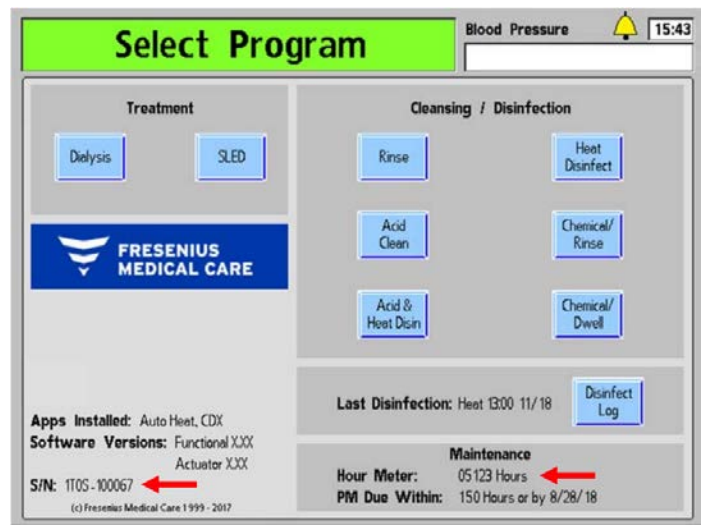

**Figure 1 – Select Program Screen**

Since the 2008T BlueStar software looks for data on the motherboard EEPROM when the machine is powered on, there are two scenarios that could occur:

## • **EEPROM socket is empty:**

If the motherboard EEPROM socket is empty, the Select Program Screen will display **Motherboard EEPROM Error!** in place of the Fresenius Medical Care logo. In this case, either install the original EEPROM from the old motherboard or order a blank EEPROM (368558-05) and install it on the motherboard. Once installed, enter the 2008T machine serial number and hour meter information in Service Mode (see notes below). Confirm the results on the Select Program Screen (see arrows in Figure 1).

## • **EEPROM is incorrectly installed or damaged:**

If the motherboard EEPROM is incorrectly installed or damaged, the Select Program Screen will display **Motherboard EEPROM Error!** in place of the Fresenius Medical Care logo. In this case, check for missing/bent pins or backwards installation of the EEPROM. If unable to resolve this error, a blank EEPROM (368558-05) is required. Once installed, enter the 2008T machine serial number and hour meter information in Service Mode (see notes below). Confirm the results on the Select Program Screen (see arrows in Figure 1).

## • **EEPROM is blank (new):**

If the motherboard EEPROM is blank, the machine will stop during the power up sequence and display **Unmatched Serial Numbers!** In this case, power the machine off and either install the original EEPROM from the old motherboard or enter the machine serial number and hour meter information in Service Mode (see notes below). Confirm the results on the Select Program Screen (see arrows in Figure 1).

**Note:** Additional information on how to enter the serial number and hour meter information can be found in the 2008T BlueStar Premium Installation Instructions (P/N 490328) which can be found on the FMCNA.com web site:

<https://fmcna.com/support/product-support-documents/technical-documentation/>

**Note:** If the scheduler was being used and a blank EEPROM was installed, the scheduler information will need to be reentered. Refer to the 2008T Operator's Manual (490122) which can be found on the FMCNA.com web site:

<https://fmcna.com/support/product-support-documents/operators-manuals-hemodialysis-hd/>

If there are any questions regarding this bulletin, contact Fresenius Medical Care Technical Support at 800-227-2572.

© 2019, Fresenius Medical Care North America, All rights reserved.